# e Construction-

# **Séance CCC**

Formation Utilisateurs eConstruction

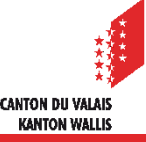

# **Généralités**

- Le dossier séance CCC est utilisé pour la gestion de séances CCC.  $\blacksquare$
- Une séance CCC peut seulement traiter des dossiers de compétence CCC.  $\blacksquare$

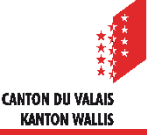

# **Accès**

Une rubrique « Séances CCC » se trouve sur la page d'accueil du Technicien  $\mathbf{z}$ **SeCC** 

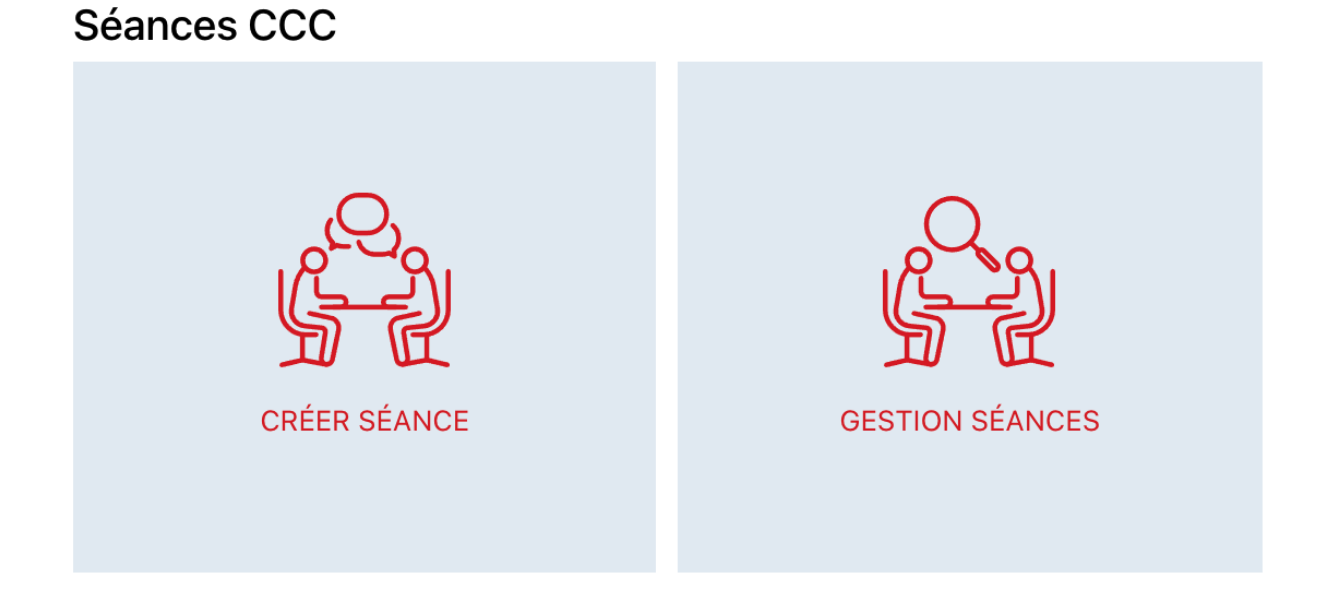

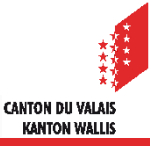

# **Gestion des séances**

Ajouter les informations de la séance (responsable, date, type et langue) et  $\overline{\phantom{a}}$ sauvegarder les informations saisies.

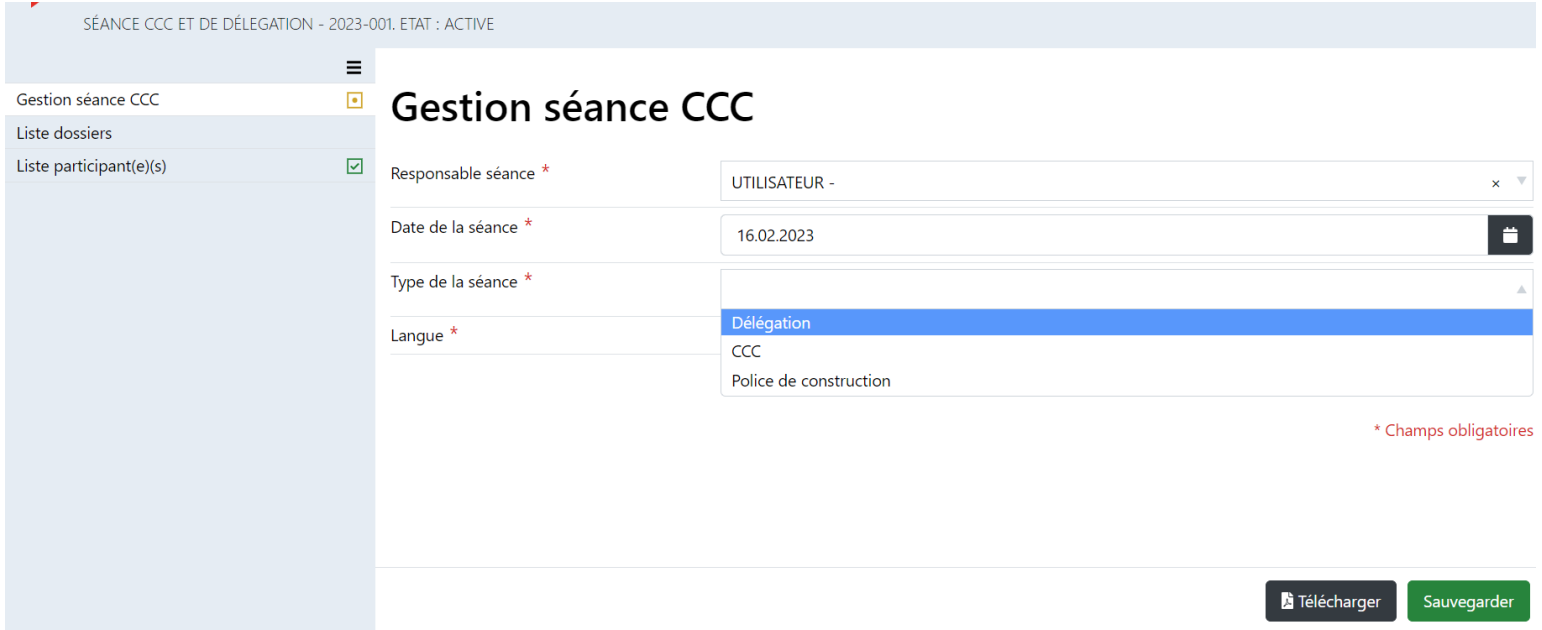

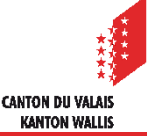

# **Ajout de dossiers à traiter**

Ajouter les dossiers qui doivent être traités durant la séance 

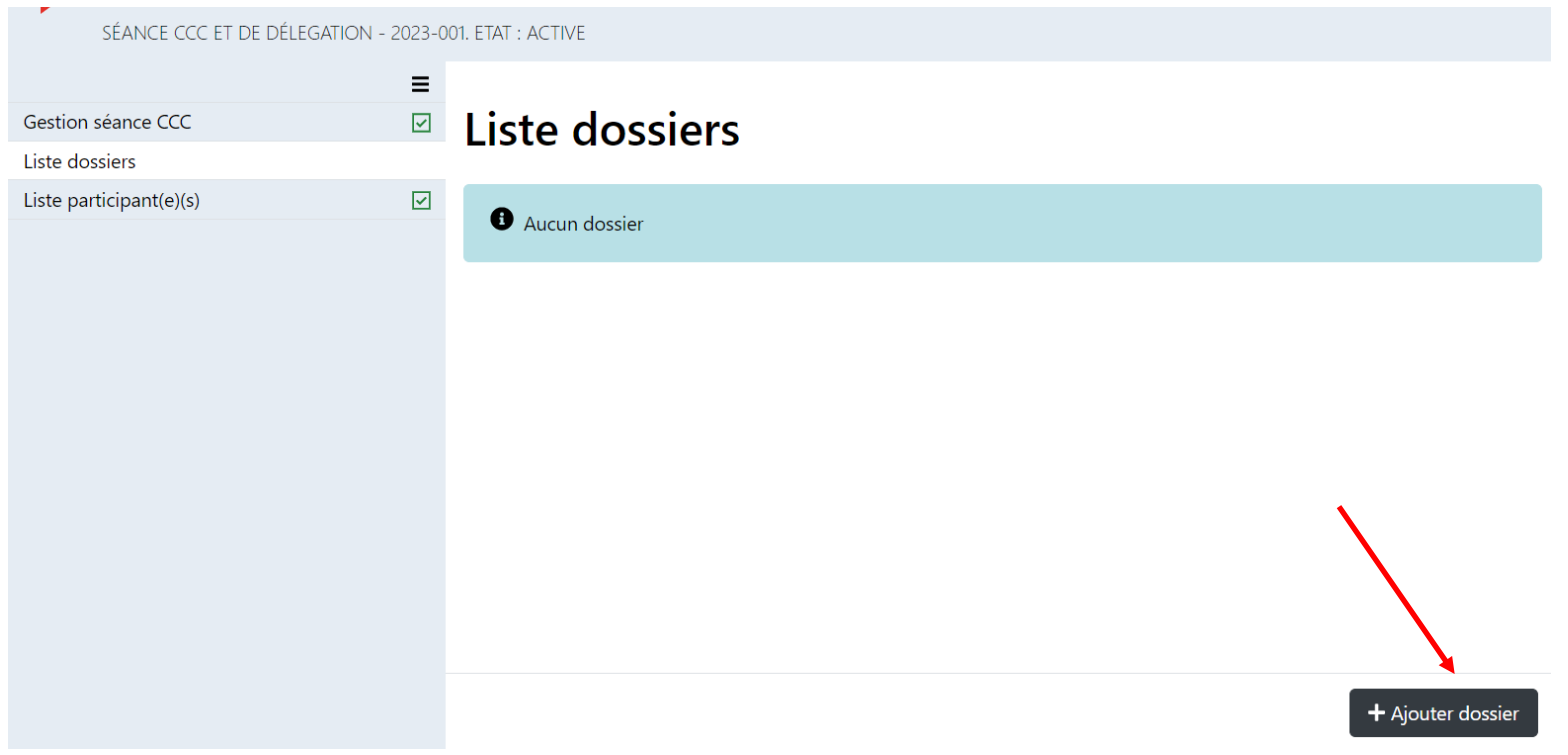

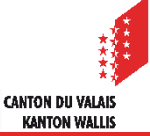

# **Recherche d'un dossier à traiter**

Possibilité de rechercher les dossiers à ajouter 

#### Gestion séances CCC

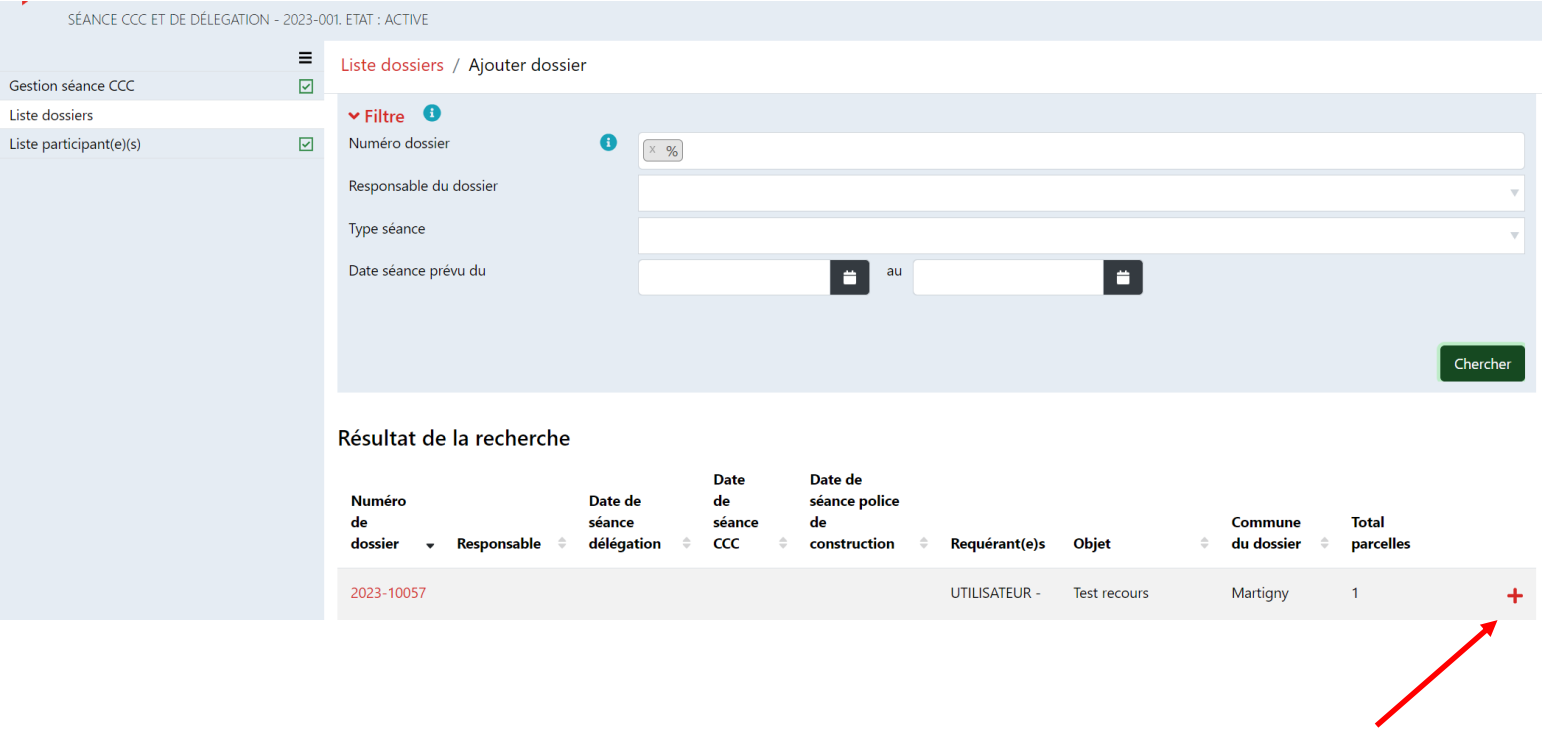

Ajouter un nouveau dossier

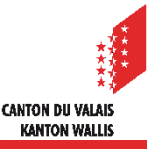

# **Saisie d'une décision**

Saisir la décision pour un dossier ajouté  $\mathcal{L}$ 

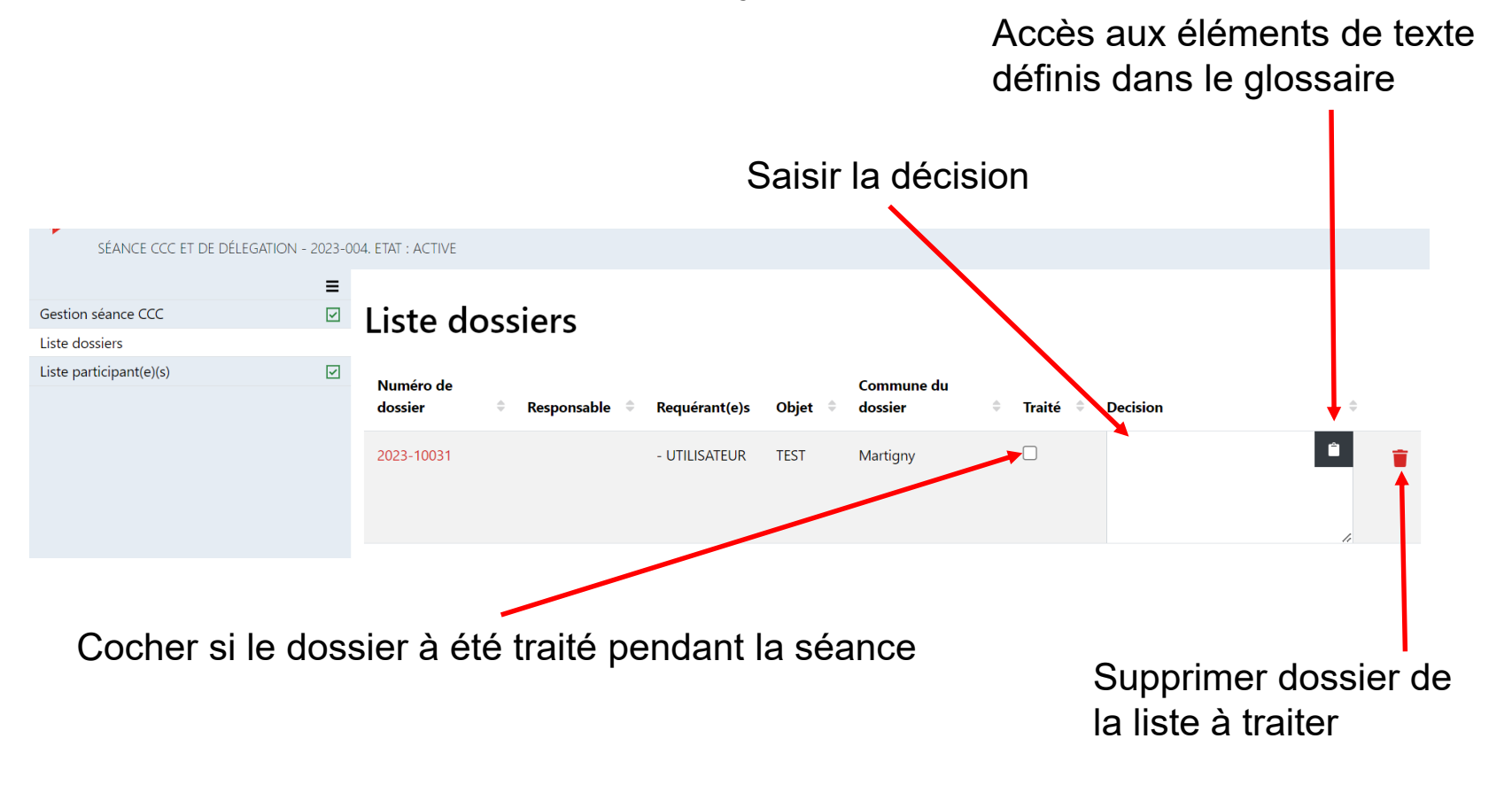

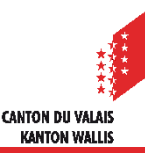

# **Définir la liste des participants**

Ajouter les participants. Plusieurs participant(e)s peuvent être ajouté(e)s  $\mathbf{r}$ 

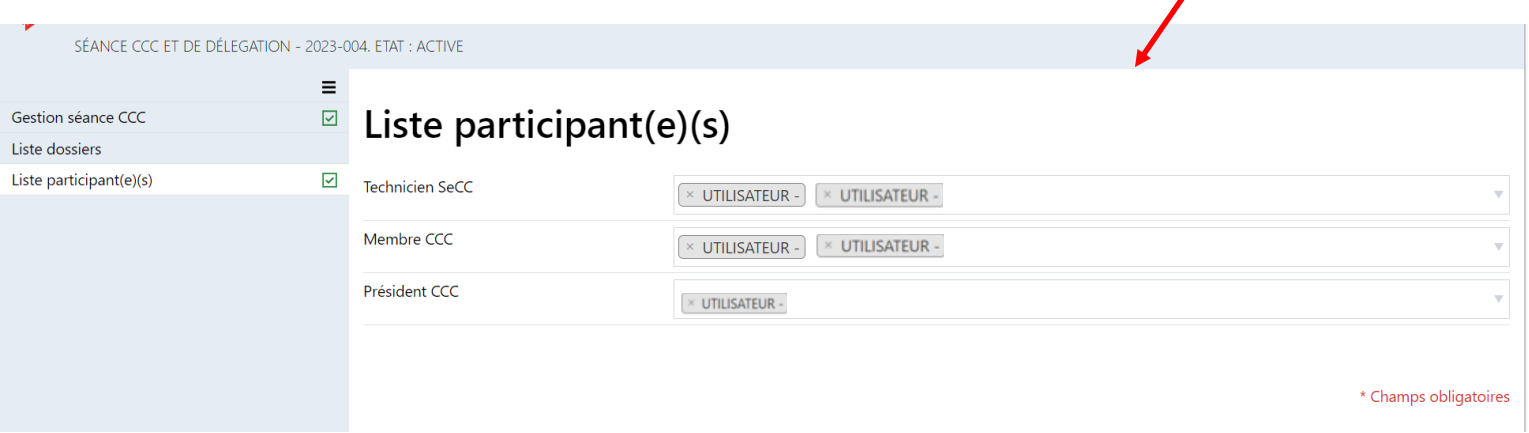

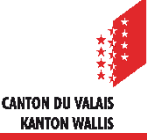

# **Clôture d'une séance**

Une séance peut être classée ou supprimée et la séance change d'état  $\overline{\phantom{a}}$ 

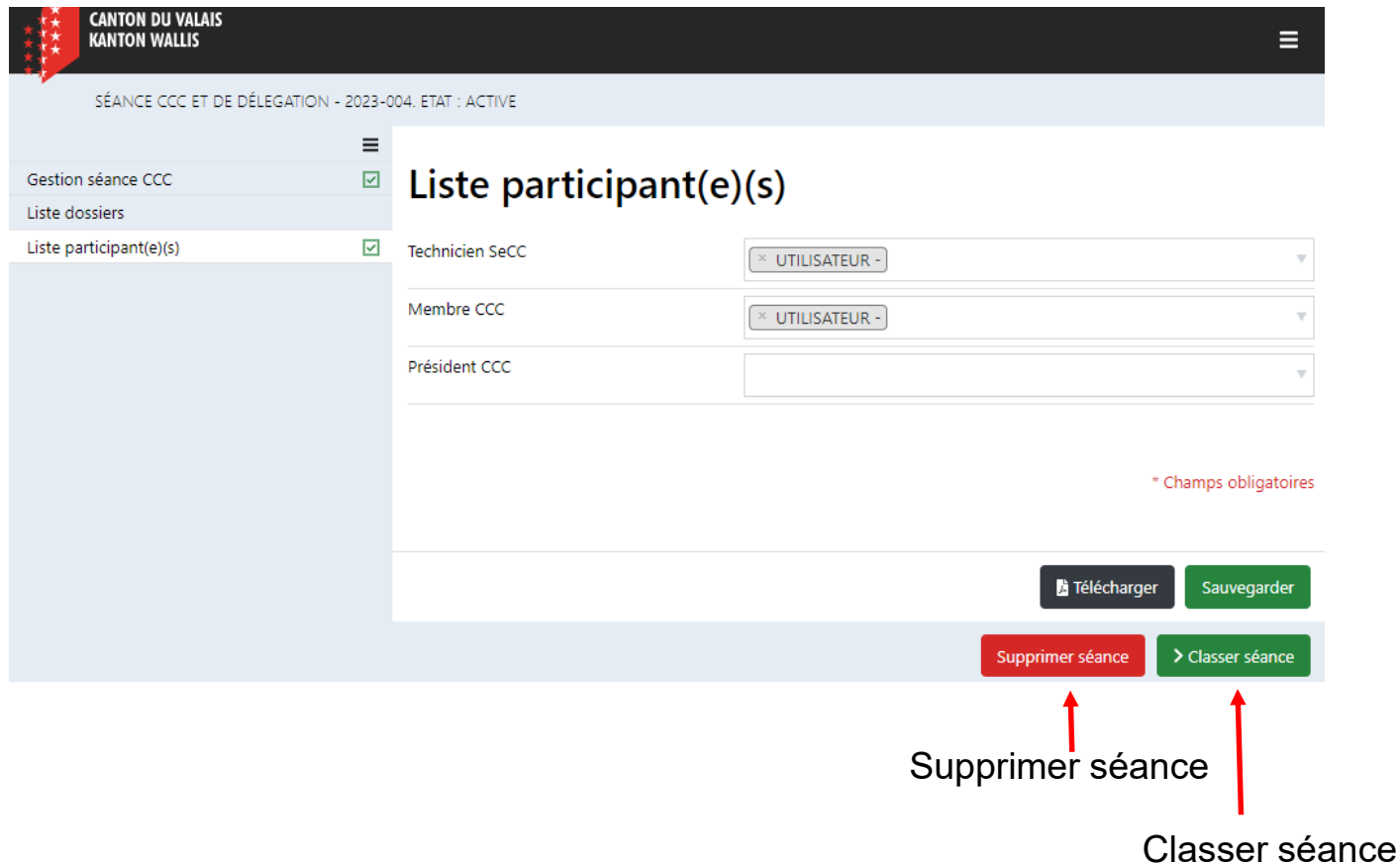

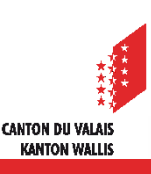

## **Recherche de séances**

Il existe deux possibilités de rechercher une séance CCC par le Technicien  $\blacksquare$ **SeCC** 

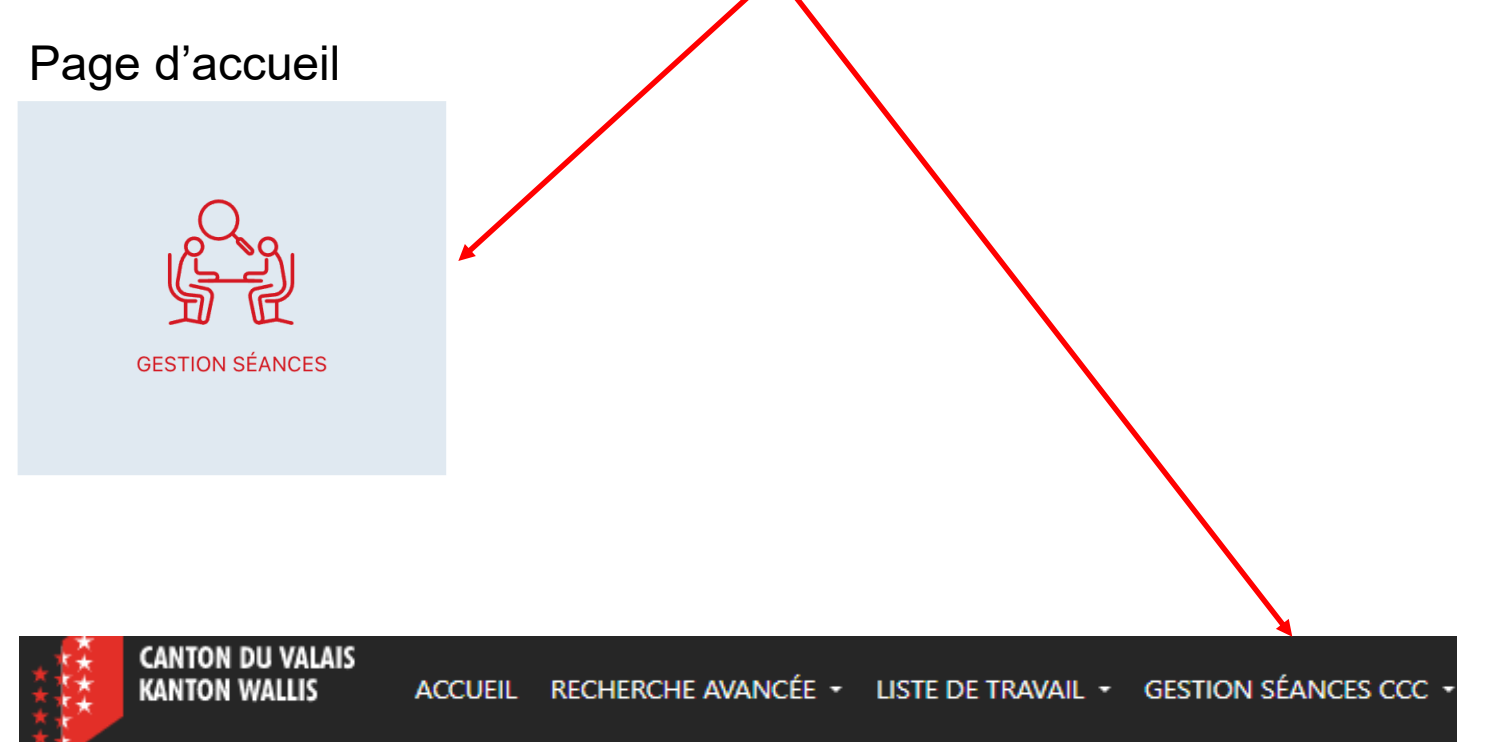

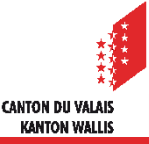